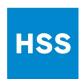

### **HSS Care Link FAQ**

#### 1. What is HSS Care Link?

➤ HSS Care Link is a web portal that allows HSS Rehabilitation Network Members & Collaborative Partners to securely view patient medical information as well as exchange secure messages with our physicians and clinical teams to coordinate patient care.

#### 2. What are the computer system requirements to use Care Link?

- The following operating systems support the use of HSS Care Link:
  - o Microsoft® Windows® 7, 8.1, 10
  - o macOS®: 10.14 Mojave, 10.15 Catalina, 11.0 Big Sur
- ➤ The following browsers support the use of HSS Care Link™ Personal:
  - o Microsoft® Internet Explorer™
  - o Google Chrome™
  - o Apple Safari®

#### 3. What is the web address to access HSS Care Link?

The web address to access HSS Care Link is <a href="CareLink.hss.edu">CareLink.hss.edu</a>

## 4. Who do I contact if I forgot my username/password?

- > Contact your practice site administrator.
- If you are with site Admin, contact TECH Support.

#### 5. What is the number for TECH SUPPORT?

Care Link tech support at 646.989.1701.

## 6. What is Dual Authentication (2FA)?

- Two Factor Authentication, or 2FA, is a security system that requires two distinct forms of identification to access online accounts.
- ➤ HSS uses this mechanism as an added layer of security beyond just a username and password.
- ➤ Refer to resources in eAcademy for additional details.

## 7. How do I reset my Dual Authentication code?

➤ Use the "Reset Code" issued when you first activated your 2FA.

Updated: 7.20.22 AL

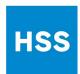

#### 8. Who do I contact if I lost my Dual Authentication "Reset Code"?

Contact HSS Help Desk to perform the Dual Authentication setup again. 646.989.1701.

#### 9. How do I add my practice to HSS Care Link?

▶ Please contact the HSS Rehab Network office to add a new practice location. 212-606-1317 or email: rehabnetwork@hss.edu

#### 10. How do I add a staff member to my profile?

- ➤ Designated site administrators are the only members who can add new users after your practice has completed the onboarding phase.
- The Site Administrator from your practice can begin the process of activating a new user: log into CARE LINK > click Admin > New Account Request > Select the User Role > then update all the required field information specific to the user role > click Submit > then monitor the response from the HSS security team via the In Basket tab.

# 11. Do I need to have an adobe reader to view PDFs from within HSS Care Link?

Yes. Adobe® Reader™ version 7.0 or greater to view PDF files

# 12. Does my EMR need to "print to pdf" to upload into HSS Care Link?

➤ It is preferred but not required, if your EMR does not "print to PDF you will need to convert your files to PDF by using another third-party system. le. adobe

# 13. What patient information do we have access to through HSS Care Link?

- The therapist can see the patient: Allergies, Current Medications, Demographics, Medical/ Surgical History, Flowsheet Data, Upcoming Appointments, Referral information, Chart Review & In basket Correspondence.
- ➤ Office Staff can see Referral Information & In Basket Correspondence.

#### 14. How far back does chart access allow?

➤ Historically one year before the active referral & up to four months post referral date?

# 15. How long do I have access to a patient's chart?

You have access so long as there is an active referral.

Updated: 7.20.22 AL

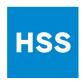

### 16. Who should I call if my chart access expired?

> Contact the physician's office to initiate a new referral for the patients.

## 17. Will my staff be trained on how to navigate HSS Care Link?

- > Yes, all staff who will access HSS Care Link will need to undergo role-specific training.
- Takes place independently in the HSS e-Academy portal.
- Consists of multiple learning video modules along with a tip sheet.

## 18. How long is the training?

> Approximately 1 hour for each type of training/set of videos.

### 19. Can I take the training over if I do not pass?

> Yes

Updated: 7.20.22 AL